# Anleitung ZOOM Meetings: (für Computer/Laptop)

- 1. Gehe zu:<https://zoom.us/download>
- 2. Lade den "Zoom Client for Meetings" herunter
- 3. Klicke auf das heruntergeladene Programm und installiere es
- 4. Gehe zur Website wo die Zoom Meetings stehen und Klick auf den Link des Zoom Meetings das du betreten willst (ž.B. [www.na-berlin.de/meetings](http://www.na-berlin.de/meetings))
- 5. Klicke auf das Meeting an dem du teilnehmen willst und dann klicke auf den Link des Meetings, z.B.<https://zoom.us/j/6148483098> oder
	- Dein Browser wird evtl, fragen ob du dem Zoom Meeting beitreten willst.(Bestät zum Video-Meeting
	- Beim ersten Mal kannst du einen Namen aussuschen (Dieser Name ist für andere sichtbar, benutze etwas das deine Anoymität schützt, aber eindeutig ist.)

#### 5. Klicke auf "Per Computer dem Audio beitreten" um dem Meeting beizutreten

- Vielleicht must du deinen Computer lauter machen, wenn du nichts hörst!
- Bitte schalte dein Mikrofon aus, wenn du im Meeting bist und nicht sprichst um Störungen zu vermeiden. (dein Mirkofon ist erstmal an wenn du beitrittst)

## Zoom am Computer/Laptop

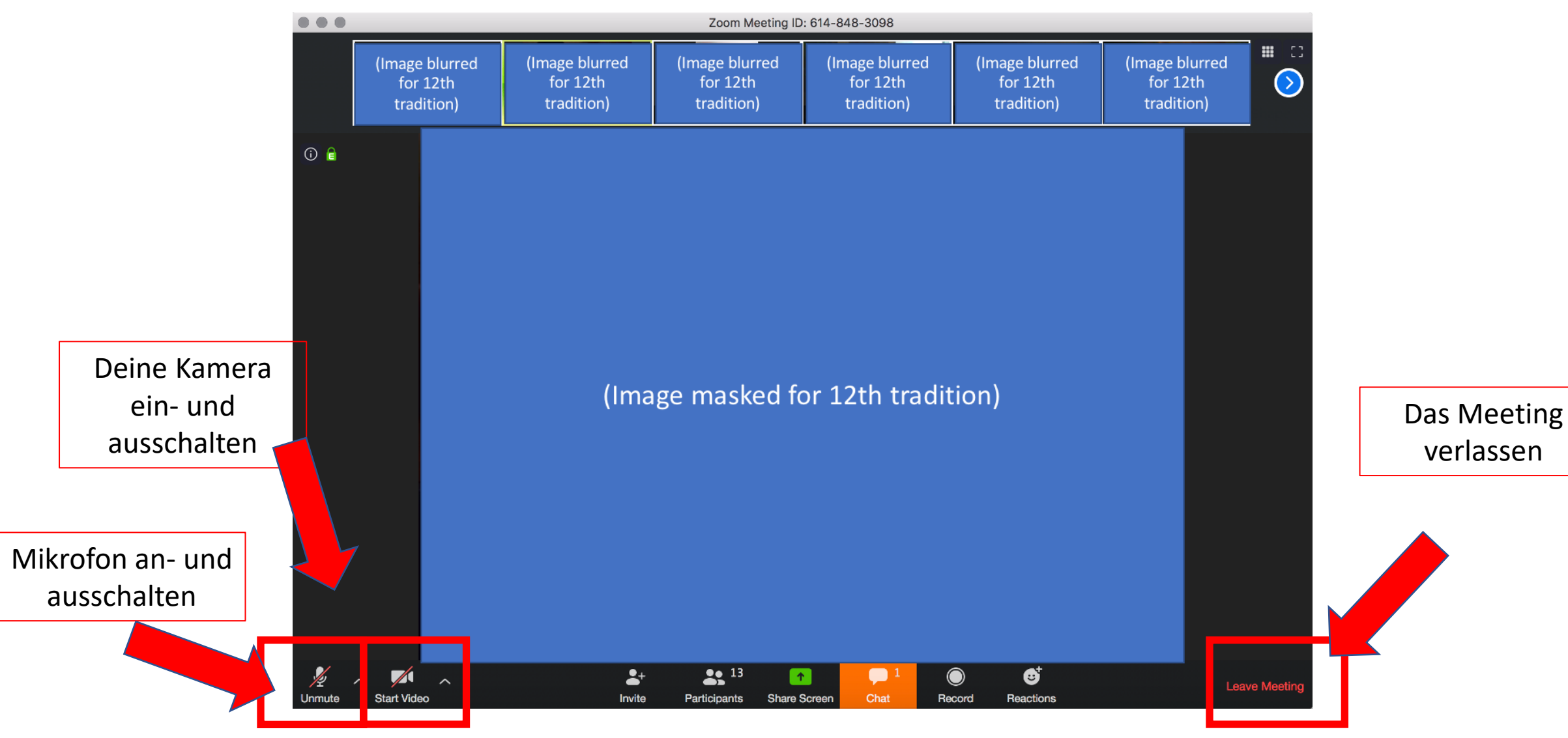

# Anleitung Zoom Meetings (mit Smartphone, IOS oder Android)

- 1. Installiere ["Zoom Cloud Meetings"](https://play.google.com/store/apps/details?id=us.zoom.videomeetings) vom Play oder Appstore ([iOS](https://itunes.apple.com/us/app/id546505307) , Google Play)
- 2. Klicke danach auf den Link des Meetings das du besuchen willst um ins Meeting zu kommen
	- Du kannst dir beim ersten Mal einen Namen aussuschen (dieser Name ist für andere sichtbar, Wähle bitte etwas das deine Anynomität schützt aber eindeutig ist, nicht nur Thomas oder Michael!)
- 3. Klicke auf "Öffen mit Zoom"um ins Meeting zu kommen.
- 4. Klicke "Via Geräte Audio anrufen"
	- Evtl. Musst du bestätigen, dass dein Mikrofon angeschaltet wird.
	- Vielleicht must du dein Headset freischalten (bestätige das)
	- Dein Mikrofon ist erstmal an, bitte schalte es immer sofort aus und lass es aus ,bis du sprechen willst um Störungen zu vermeiden. Probiere das alles am besten vor deinem ersten Meeting!
	- Bitte beende das Meeting mit klick auf Meeting verlassen! Es kommt vor das Leute eingeloggt bleiben und das kostet dein Datenvolumen und Akku!

### Zoom Smartphone Interface

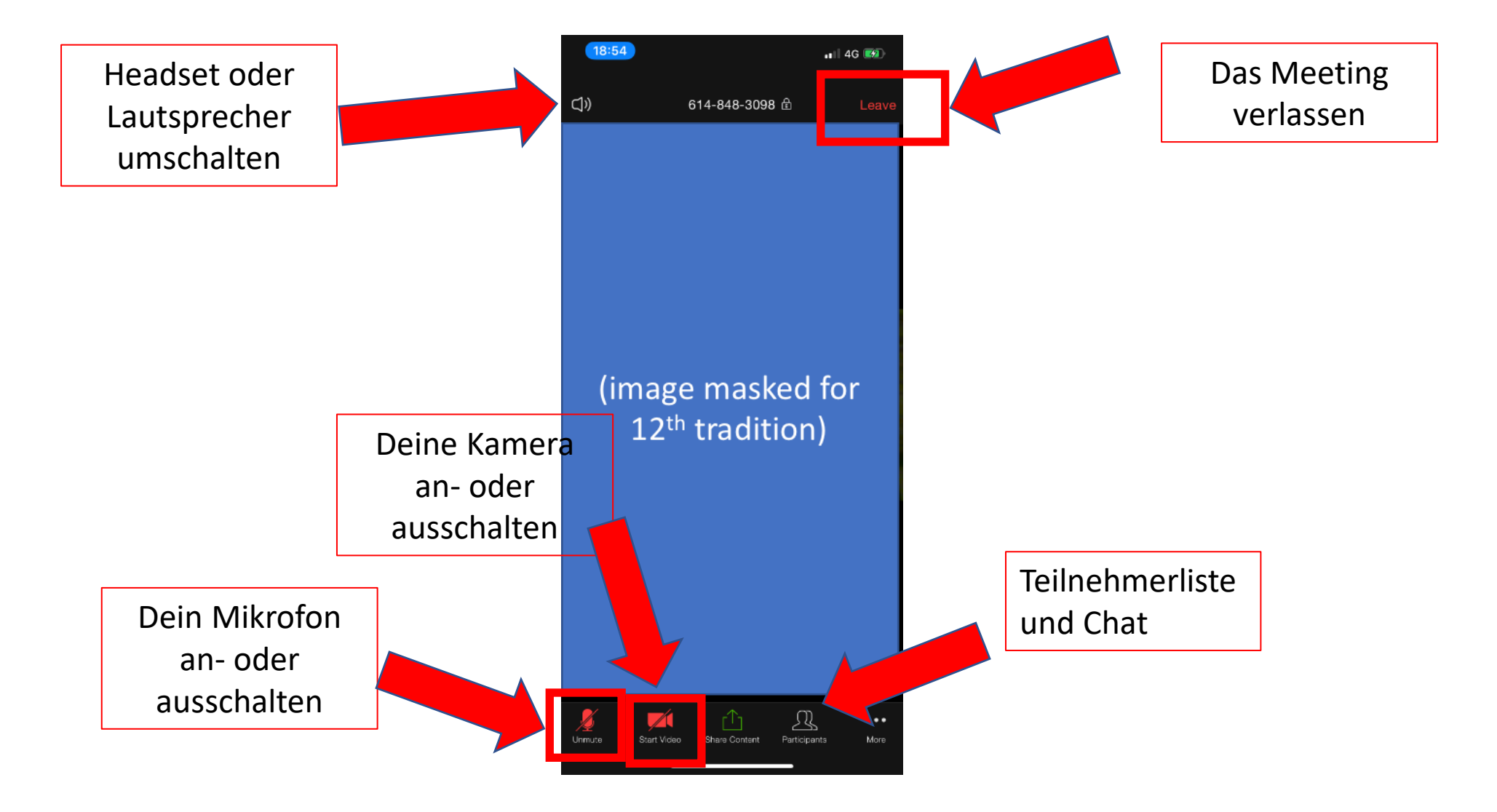